- Previous Lecture:
	- Executing a user-defined function
	- Function scope
	- Subfunction
- Today's Lecture:
	- 1-d array—vector
	- Simulation using random numbers, vectors
- Announcements:

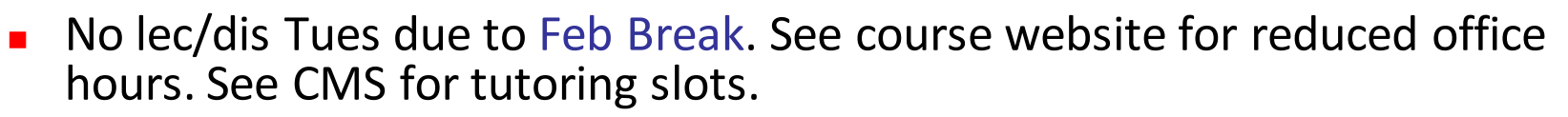

- Next week's Ex6 to be done online. Wed dis sections (10:10am–3:20pm) are converted to office hrs (focus on Ex6). All students are welcome at these office hrs.
- Project 3 due Wednesday 3/4 at 11pm
- Prelim 1 Tues 3/10 at 7:30pm. Tell us now if you have an exam conflict see Exams page of course website. Email Amy Elser <ahf42@cornell.edu> with your conflict info (course no., instructor email, conflict time, etc.)

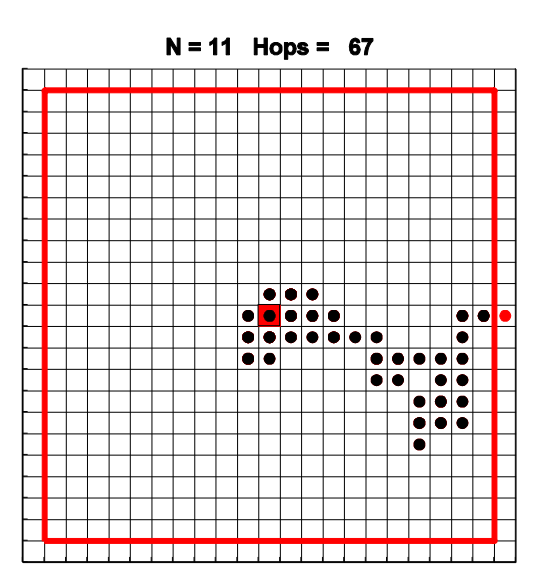

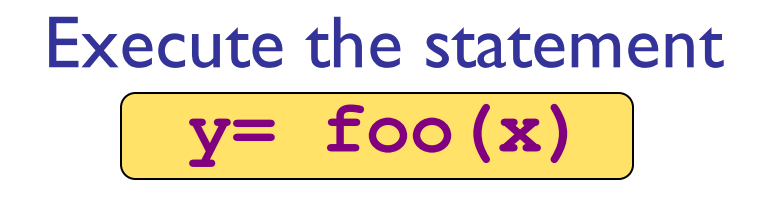

**function w = foo(v)**

```
w= v + rand();
```
File **foo.m**

- Matlab looks for function foo (m-file called foo.m)
- Argument (value of x) is copied into function foo's local parameter
	- Local parameter (**v**) lives in function's own workspace
	- called "pass-by-value," one of several argument passing schemes used by programming languages
- Function code executes within its own workspace
- At the end, the function's output argument (value of **w**) is sent from the function to the place that calls the function. E.g., the value is assigned to y.
- Function's workspace is deleted
	- If foo is called again, it starts with a new, empty workspace

## Analogy: stack of scratch paper

- All of *your* work is done on one sheet of scratch paper
- To call a function, first evaluate the arguments you will pass to it, based on the contents of your paper
- Copy those argument *values* to the next sheet of paper in the stack, labeled with parameter names
- Pass the stack to a friend (keeping your original sheet)
- Friend evaluates function, circles final answer, crosses out everything else
- You copy final answer to your sheet, then continue working

#### Trace 2: What is the output?

$$
y= 3;x= 1;x= f(y,x);y= x;disp(y)
$$

function 
$$
y = f(x, y)
$$
  
x=  $y + 1$ ;  
y=  $x + 1$ ;

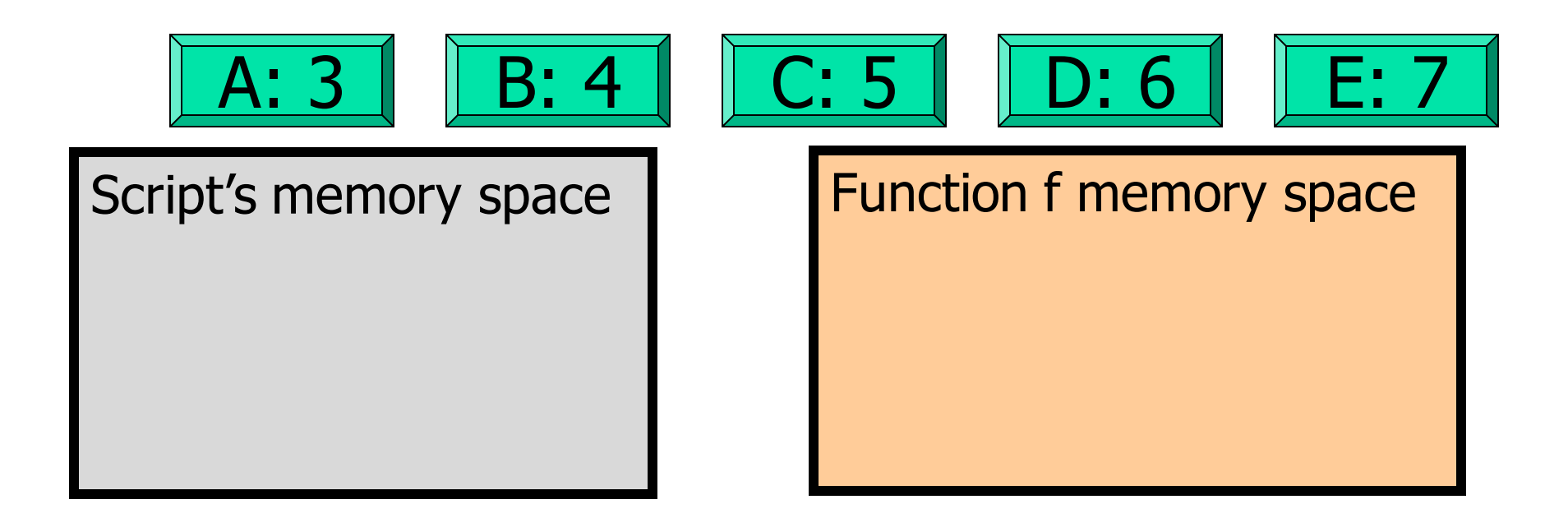

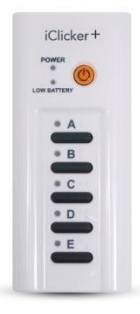

### Functions and expressions

■ Expressions may be passed as function arguments

■ Returned values may be used in expressions

y= **max(**2\*x – 1, 0**)**;

```
fprintf('%f\n', ...
        100*abs(d)/y)
```
■ Combine for effect

c= **max(min(**x^2.4, 255**)**, 0**)**;

User-defined functions work just like built-in functions

### Do these do the same thing?

meas= randDouble( $6, 6+3$ ) + … randDouble(1-2, 1);

sLo= 6; sHi= sLo + 3; samp= randDouble(sLo, sHi);  $nHi = 1$ ; nLo=  $nHi - 2$ ; noise= randDouble(nLo, nHi); meas= samp + noise;

 $|A: No - one has an error|$ 

 $\parallel$ B: No – they compute meas differently

C: Yes, but one pattern is better in every way

D: Yes, and neither is superior in all cases

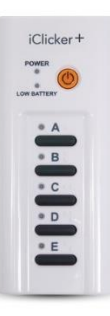

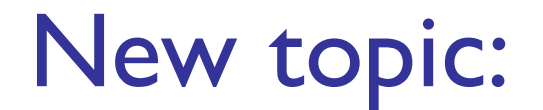

# Vectors

### Simple data: 1-dimensional arrays

[162 150 164 177 163 184]

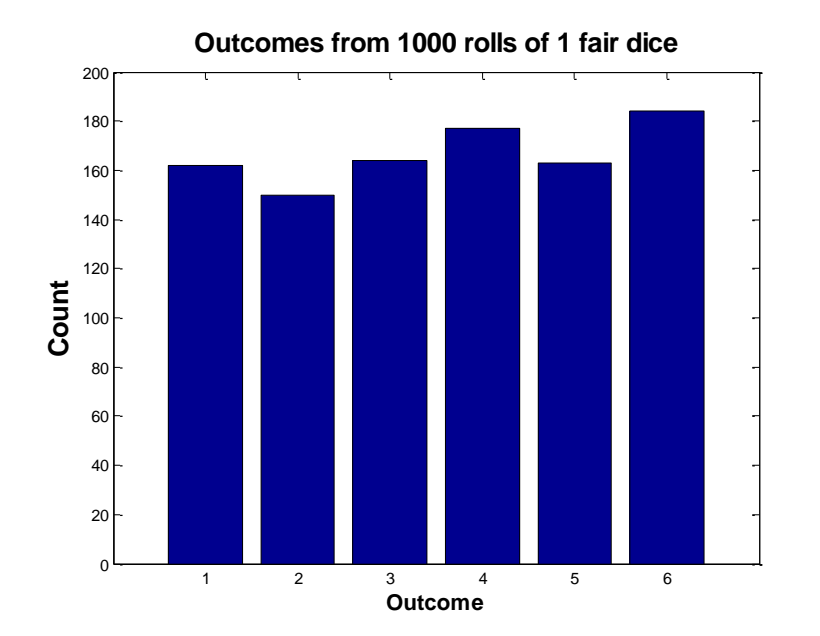

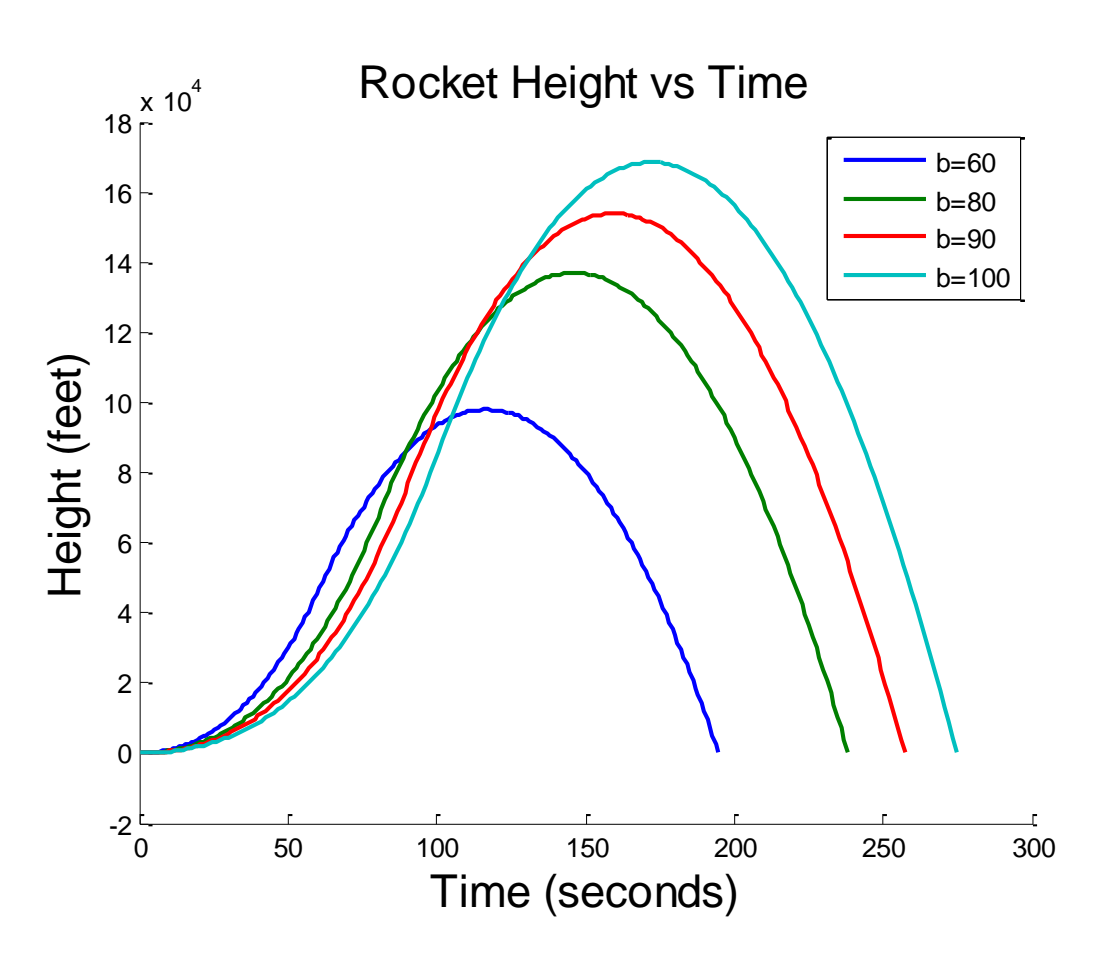

Drawing a single line segment

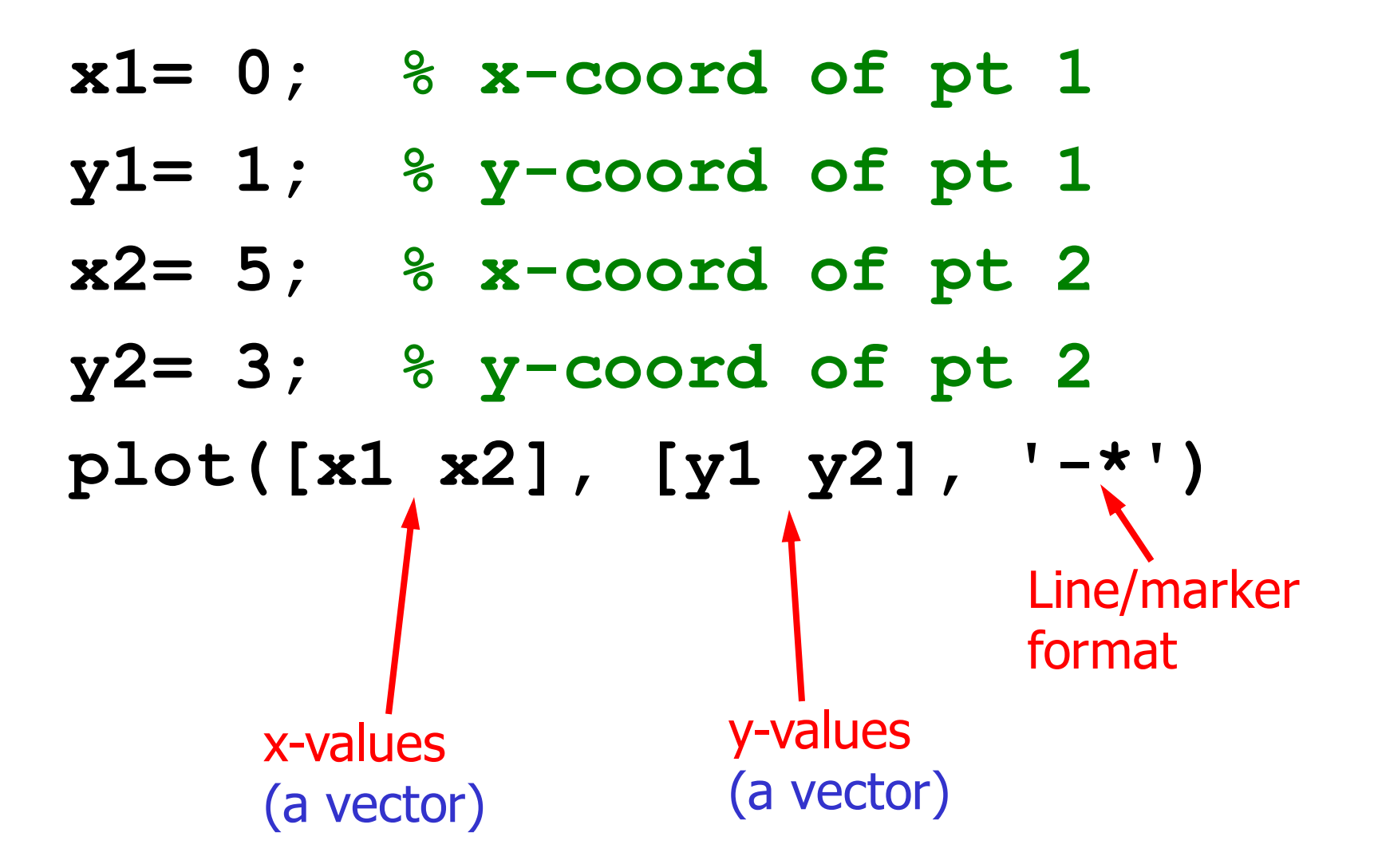

Making an x-y plot

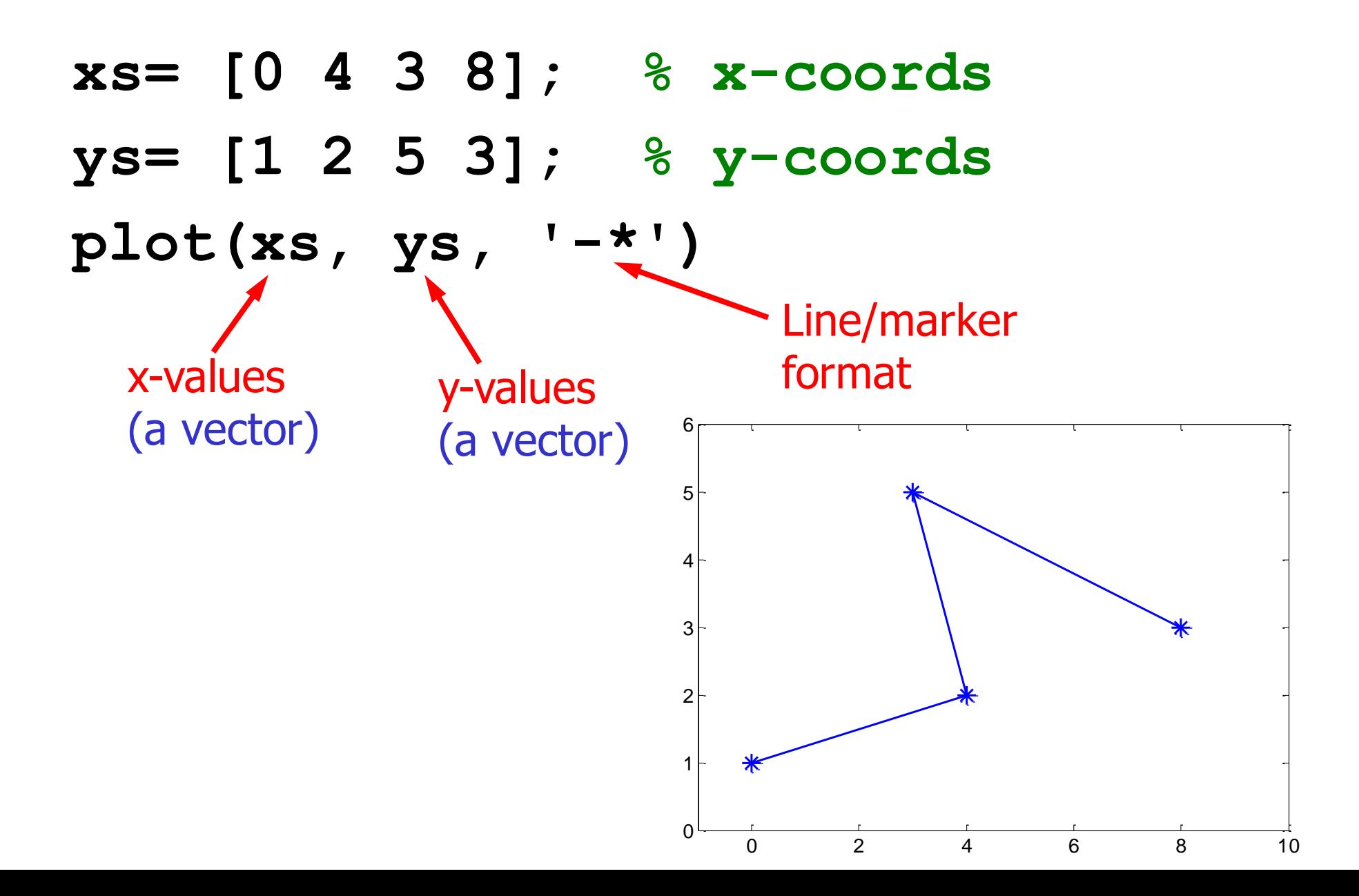

## 1-d array: **vector**

- An *array* is a collection of like data organized into rows and columns
- A 1-d array is a row or a column, called a *vector*
- An *index* identifies the position of a value in a vector

$$
\begin{array}{c|c|c|c}\n\hline\n\text{v} & 0.8 & 0.2 & 1 \\
\hline\n1 & 2 & 3 \\
\hline\n\end{array}
$$

Here are a few different ways to create a vector

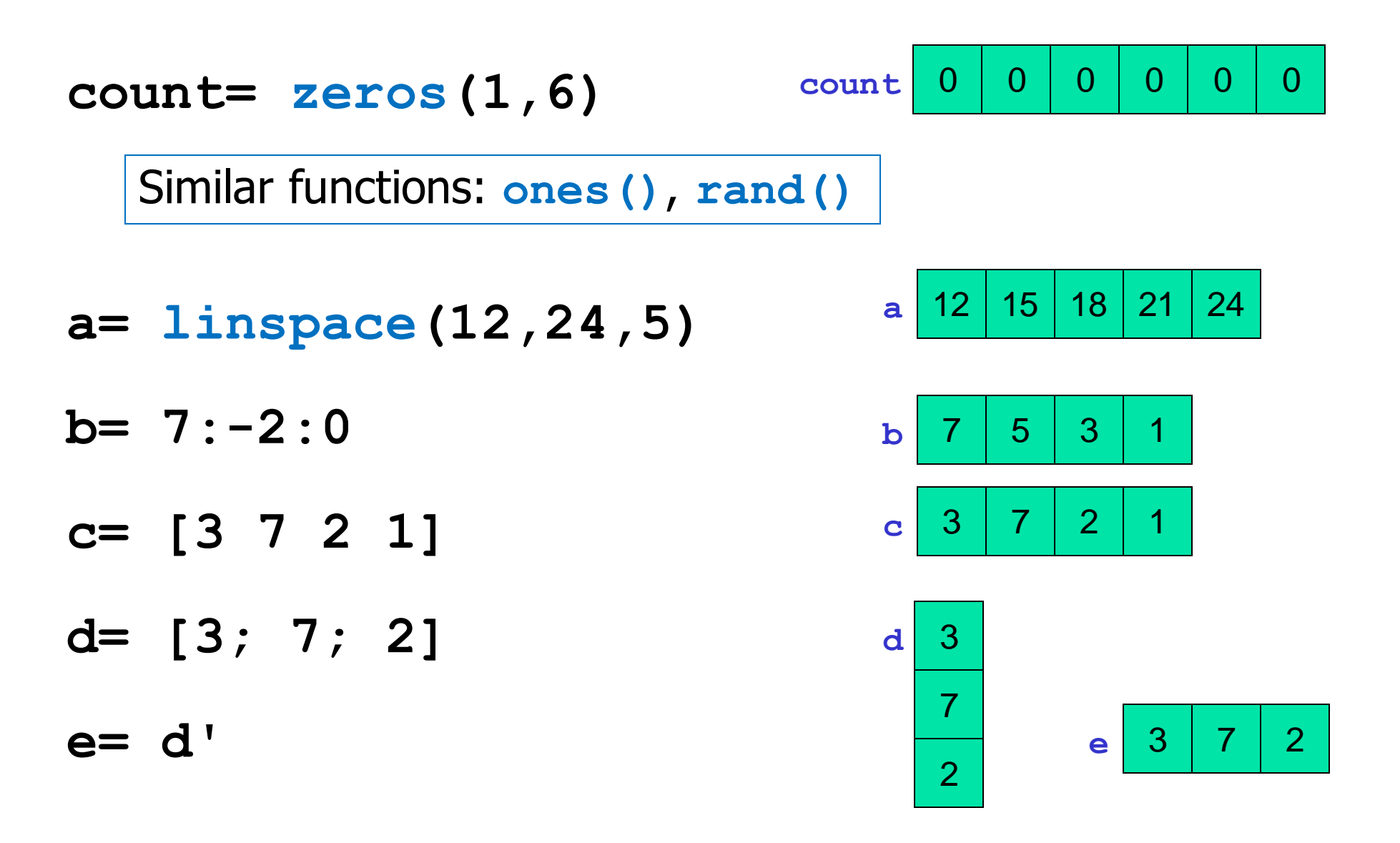

### Array index starts at I

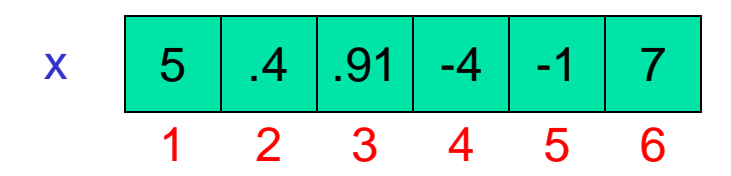

Let k be the index of vector x, then ■ k must be a positive integer  $\blacksquare$  1 <= k && k <= length(x)  $\blacksquare$  To access the  $k^{\text{th}}$  element:  $x(k)$ 

Accessing values in a vector

Given the vector **score** … **score(4)= 80; score(5)= (score(4)+score(5))/2; k= 1; score(k+1)= 99; 93 92 87 0 90 82** *1 2 3 4 5 6* **score** | 93 99 87

## Centralize a polygon

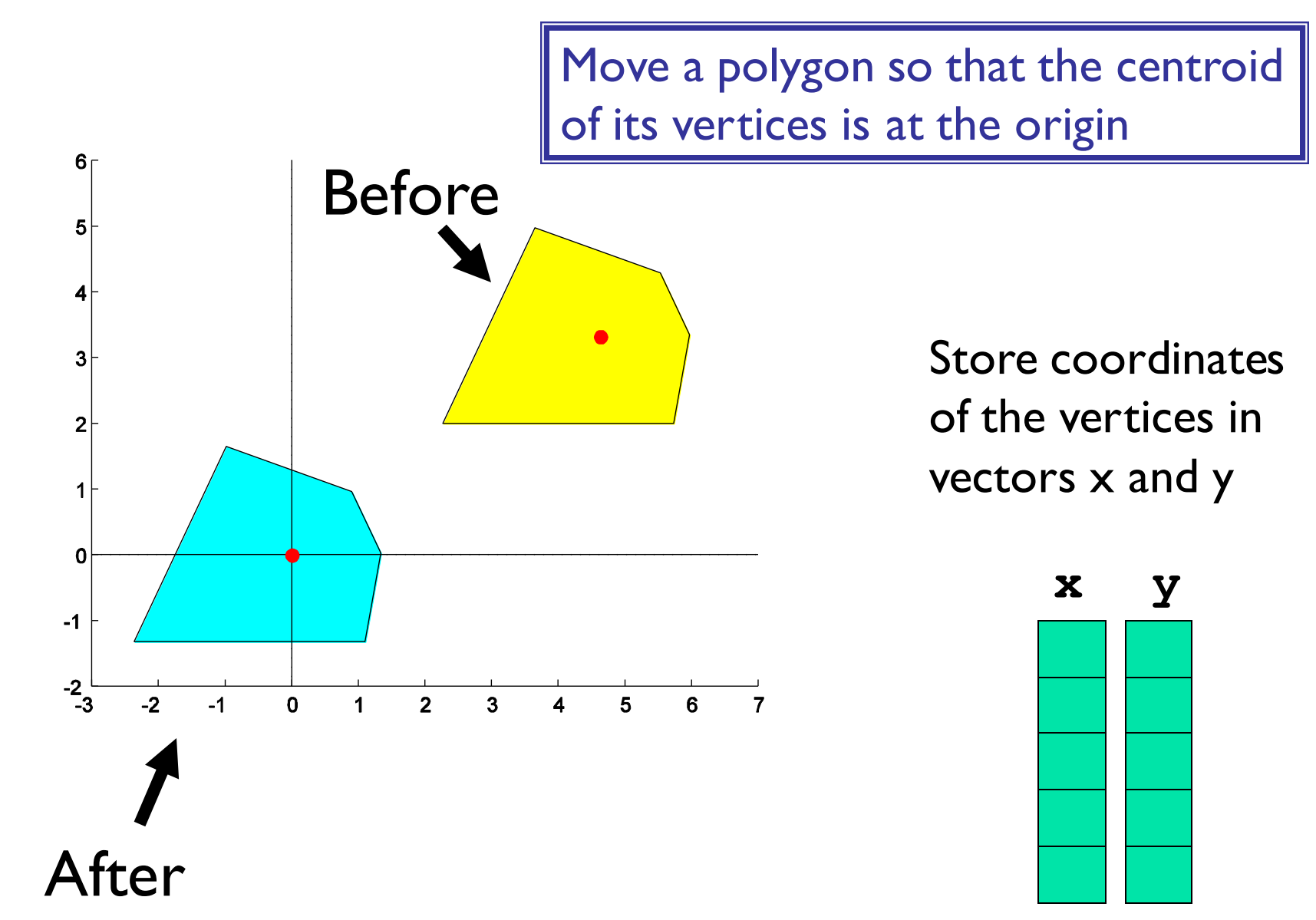

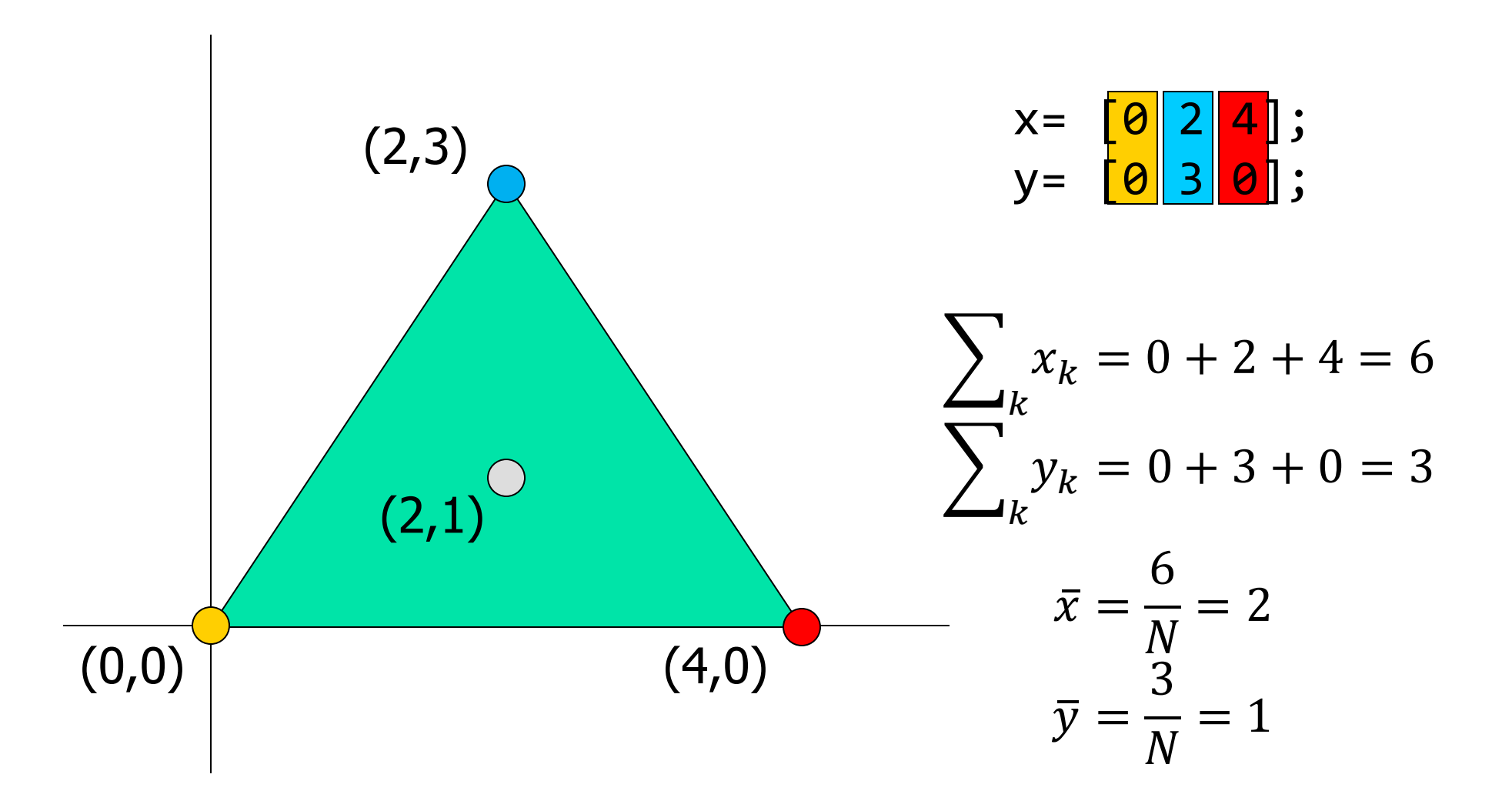

**function [xNew,yNew] = Centralize(x,y) % Translate polygon defined by vectors % x,y such that the centroid is on the % origin. New polygon defined by vectors % xNew,yNew. n= length(x); xNew= zeros(n,1); yNew= zeros(n,1);**  $xBar = sum(x)/n$ ;  $yBar = sum(y)/n$ ; **for k = 1:n**  $\mathbf{xNew(k)} = \mathbf{x(k)} - \mathbf{xBar}$ **yNew(k)= y(k) - yBar; end sum** returns the sum of all values in the vector **x y** 1 2 ⁞ ⁞ k

n